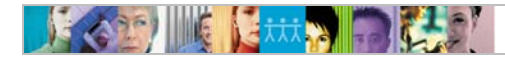

# **Usage Scenarios for Optimizing your IMS Recovery Solution Pack: Database Recovery Facility Experience**

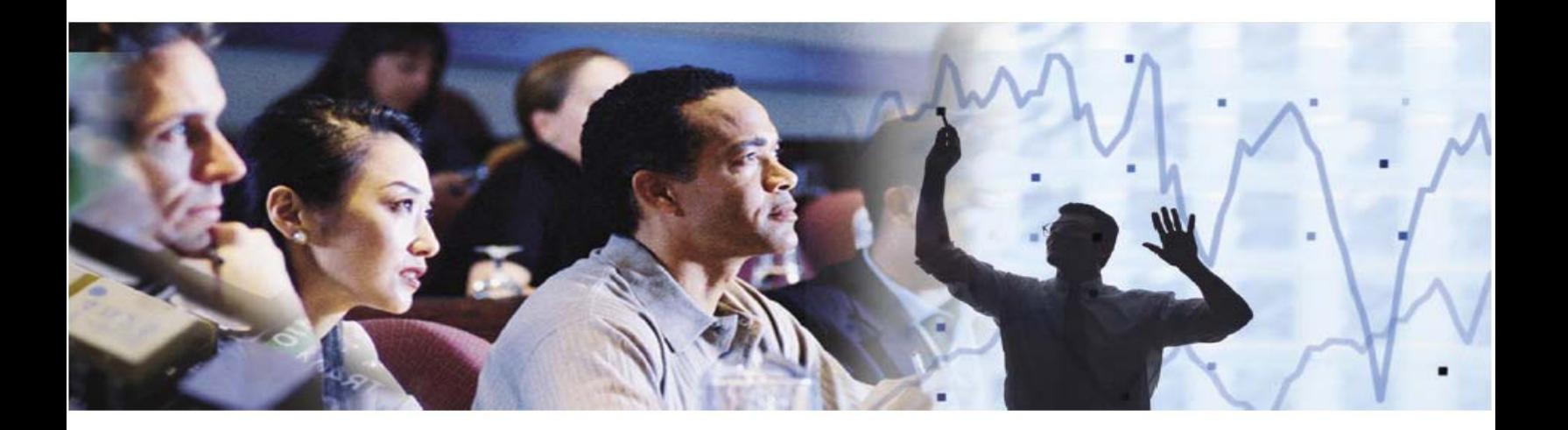

March, 2011

Joel Hamill Eric Radzinski Joe Sacco David Silva

# **Information Management Tools**

IBM Information Management Software Silicon Valley Laboratory, California

ii Usage scenarios for optimizing your IMS Recovery Solution Pack: Database Recovery Facility experience

# **Contents**

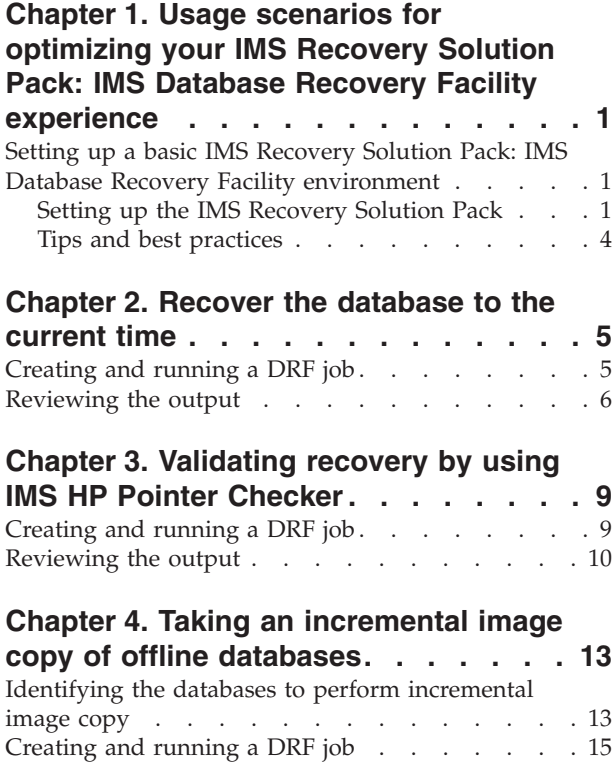

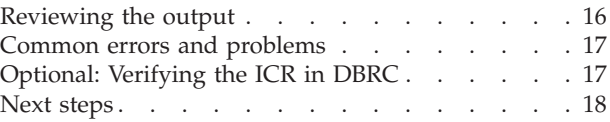

# **[Chapter 5. Taking an incremental image](#page-22-0) [copy of an online database to the](#page-22-0)**

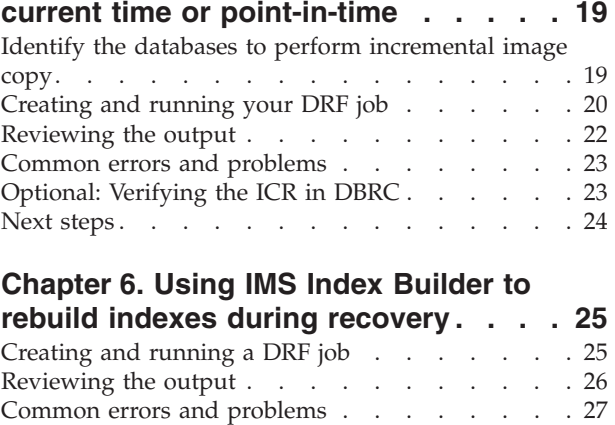

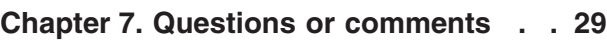

**iv** Usage scenarios for optimizing your IMS Recovery Solution Pack: Database Recovery Facility experience

# <span id="page-4-0"></span>**Chapter 1. Usage scenarios for optimizing your IMS Recovery Solution Pack: IMS Database Recovery Facility experience**

This document addresses some of the more common and useful ways to recover IMS™ databases by using IMS Recovery Solution Pack: IMS Database Recovery Facility (DRF).

DRF supports many different types of recoveries. Instructions for using DRF to perform the following types of recoveries are described in this document:

## **Recovering a database to the current time**

You can recover a database to the current time by restoring the database to the last valid image copy and processing any available change accumulations (CAs) and logs up to the point that DRF is run.

#### **Validating recovery by using IMS HP Pointer Checker**

You can use IMS HP Pointer Checker to validate the recovery for any pointer errors.

#### **Performing an incremental image copy of offline databases**

You can perform an incremental image copy (ICR) of an offline database. Taking an offline ICR is recommended for first-time DRF users.

## **Performing an incremental image copy of online databases to the current time or point-in-time**

You can perform an incremental image copy (ICR) of an online or allocated database. An ICR can be generated to the current or a point-in-time where the updates are being applied.

## **Using IMS Index Builder to rebuild indexes during recovery**

You can use DRF to run IMS Index Builder (IB) against HALDBs to rebuild the indexes.

In this topic:

- v "Setting up a basic IMS Recovery Solution Pack: IMS Database Recovery Facility environment"
- ["Tips and best practices" on page 4](#page-7-0)

# **Setting up a basic IMS Recovery Solution Pack: IMS Database Recovery Facility environment**

Complete these step-by-step instructions to set up and run basic IMS Recovery Solution Pack: IMS Database Recovery Facility (DRF) for the usage scenarios.

## **Setting up the IMS Recovery Solution Pack**

This section outlines the steps to install and customize the IMS Recovery Solution Pack according to your environment and then, begin running the tools and products that are included in this solution pack.

The IMS Recovery Solution Pack includes these products:

- IMS Database Recovery Facility (DRF)
- IMS Database Recovery Facility: Extended Functions (DRF-XF)
- IMS High Performance Change Accumulation Utility (HPCA)
- <span id="page-5-0"></span>• IMS High Performance Image Copy (HPIC)
- IMS Index Builder (IB)

You must also install IMS Tools Base for  $z/OS^{\circ}$  so that you can save output reports from DRF, DRF-XF, HPIC, and IB in the DOMIMS Tools Knowledge Base (ITKB) repository.

**Recommendation:** Install and configure IMS High Performance Pointer Checker (HPPC) and High Performance DEDB Pointer Checker (DEDB PC) (a component of the IMS Fast Path Solution Pack for z/OS) on your system to take advantage of the additional integrated auxiliary utilities that are supported by DRF during and after recovery. For more information, see the topic "IMS Database Recovery Facility and the integrated auxiliary utilities" in the *IMS Recovery Solution Pack: IMS Database Recovery Facility User's Guide*.

## **Installing IMS Recovery Solution Pack libraries**

You must install the IMS Recovery Solution Pack load libraries by completing the instructions that are in the IMS Recovery Solution Pack program directory.

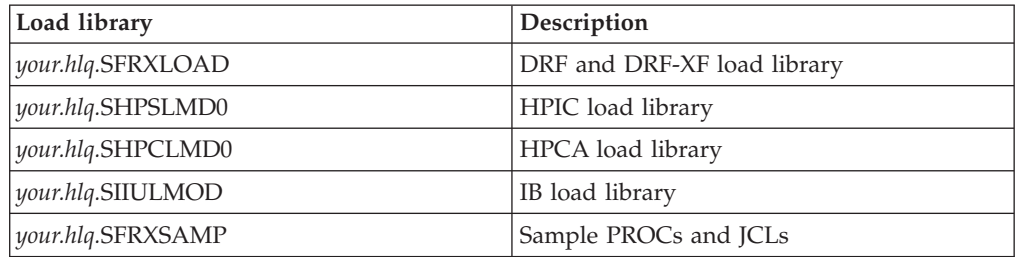

You must install the following IMS Recovery Solution Pack load libraries:

The SMP/E installation process for the IMS Recovery Solution Pack is documented in the *Program Directory for IMS(tm) Recovery Solution Pack for z/OS(r)*.

## **Installing required maintenance**

Verify that the following APARs have been applied.. This document is based on recent enhancements that were made to IMS Recovery Solution Pack.

## **APAR PM14116**

This APAR includes enhancements to simplify the set up of the DRFPROC (recovery sort subordinate address space) and DRFIAX (IB/PR subordinate address space) procedures.

## **APAR PM08258 (UK60119), APAR PM12553 (UK60120), APAR PM16081 (UK60121)**

This APAR includes various enhancements to DRF/IB processing including the ability for IB to rebuild indexes for HALDBs.

#### **APAR PM26171 (UK63154)**

This APAR includes updates to DRF sample JCL members.

#### **APAR PM23052 (UK64046) & PM31377 (UK64652)**

This APAR provides IMS V12 support.

#### **APAR PM17639 (UK64949) & PM28396 (UK63739)**

This APAR includes a new IC/ICR Report in DRF MAS output.

#### **APAR PM32523**

This APAR includes fixes for processing HALDBs during time stamp and point-in-time recoveries introduced by PM12553.

### **APAR PM34613**

This APAR includes fixes for the FRXMAS procedure found in the IMS Recovery Solution Pack sample library.

## **Reviewing the IMS Recovery Solution Pack installation checklist**

Review the IMS Recovery Solution Pack installation checklist member, which is located in *your.hlq.*SFRXSAMP(FRXCHECK), to verify that your environment is configured correctly for IMS Recovery Solution Pack.

## **Customizing the procedures and JCL members**

Depending on which DRF tasks you are performing, you will need to customize the applicable procedures and JCLs.

Review the IMS Recovery Solution Pack sample library, which is named *your.hlq.*SFRXSAMP. This sample library contains all of the relevant procedures and JCL that is required to set up and run DRF with utilities on your system, including DEDB PC, HPPC, IB, and HPIC. To customize the members, follow the instructions that are provided in each sample member.

The following lists the sample members that are used in this scenarios document.

### **FRXDRFZZ**

This configuration file is required for DRF. Make a copy of *your.hlq.*SFRXSAMP(FRXDRFZZ) and customize it for your environment.

#### **FRXBPECF**

This configuration file is required for BPE. Make a copy of *your.hlq.*SFRXSAMP(FRXBPECF) and customize it for your environment.

## **FRXFOI**

This configuration file is required for TOSI. Make a copy of *your.hlq.*SFRXSAMP(FRXFOI) and customize it for your environment.

#### **FRXITKB**

This configuration file is required for copying compatible DRF and utility reports to ITKB. Make a copy of *your.hlq.*SFRXSAMP(FRXITKB) and customize it for your environment.

#### **DRFMAS procedure**

This procedure is used to allocate the DRF MAS. Make a copy of *your.hlq.*SFRXSAMP(FRXMAS) and customize it for your environment.

## **DRFPROC procedure**

This procedure is used to allocate the DRF subordinate address spaces. Make a copy of *your.hlq.*SFRXSAMP(FRXJCLSB) and customize it by adding the name of your DRF load library. For example:

//FRXJCLSB PROC

 $1/*$ 

//STEP1 EXEC PGM=FRXSDR00,

// PARM='DRF,BPECFG=FRXBPECF',REGION=0M,TIME=1440

//STEPLIB DD DISP=SHR,DSN=*your.hlq.*SFRXLOAD

//SYSUDUMP DD SYSOUT=\*

### **DRFIAX procedure**

This DRF UAS procedure is used to allocate the IB and DFSPREC0 address spaces. Make a copy of *your.hlq.*SFRXSAMP(FRXJCLIP) and customize it by adding the name of your DRF load library. For example:

<span id="page-7-0"></span>//FRXJCLIP PROC //\* //STEP1 EXEC PGM=FRXSDR10, // PARM='DRF,BPECFG=FRXBPECF',REGION=0M,TIME=1440 //STEPLIB DD DISP=SHR,DSN=*your.hlq.*SFRXLOAD //SYSUDUMP DD SYSOUT=\*

## **FRXPATH0 and FRXPATHZ procedures**

These procedures are required to run HPPC for a full function database or DEDB PC for a fast path database. Make a copy of *your.hlq.*SFRXSAMP(FRXPATH0) and *your.hlq.*SFRXSAMP(FRXPATHZ) in a system PROCLIB that is concatenated in the JES system PROCLIB, and customize them for your environment.

## **DRF batch job**

This sample batch job runs DRF. Make a copy of *your.hlq.*SFRXSAMP(FRXDRF) and customize it for your environment.

## **Tips and best practices**

This section provides tips to run the IMS Recovery Solution Pack smoothly.

### **Dynamic allocation of RECONs**

To ensure that DRF recovers the correct set of data, use dynamic allocation of RECONs as opposed to explicitly specifying the RECON data sets in the DRF JCL and procedures.

## **RACF® authority**

If insufficient authority was granted to the user ID that submits the DRF job, RACF permission failures can occur when data sets are created and accessed. These data sets are required by DRF to perform recovery in the master address space and all subordinate address spaces, including the utility address space for IMS Index Builder (IB UAS). The IB UAS can initiate one or more sort subordinate address spaces (IBSS). For more information about the rules for assigning security to the IBSS, see the *IMS Index Builder for z/OS User's Guide*.

In addition, when specifying the DRFHLQ= option in the REPORT() parameter, confirm with your system administrator that the 1- to 8-character high-level qualifier has the proper authority to allocate and catalog DRF report data sets on your system.

## **Hard coding JCL statements for databases that are being recovered**

The IMS Database Recovery Facility master address space JCL cannot contain any hard-coded database data sets. This restriction applies to any step in the JCL, regardless of the usage. Because IMS Database Recovery Facility dynamically allocates the database data sets for recovery in the subordinate address space, dynamic allocation will fail if any of the subsequent steps have these same data sets allocated by DD statements in the MAS. This restriction is a z/OS restriction.

# <span id="page-8-0"></span>**Chapter 2. Recover the database to the current time**

This scenario documents how to recover a database to the current time by restoring the database to the last valid image copy and processing any available change accumulations (CAs) and logs up to the point that DRF is run. To recover a database to the current time, the database is deleted and then reallocated with the image copy and any updates from the CAs and logs.

In this topic:

- "Creating and running a DRF job"
- ["Reviewing the output" on page 6](#page-9-0)

# **Creating and running a DRF job**

Perform the following steps to set up and create a DRF job to recover a database to the current time.

## **Before you begin**

- To perform a DRF recovery, you must have IMS Database Recovery Facility (DRF) installed. For more information, see *IMS Recovery Solution Pack: IMS Database Recovery Facility User's Guide*.
- v You must take your databases offline by issuing the /DBR command for DRF to delete the production databases and redefine them.
- v Complete the tasks in sample member FRXITKB.

## **Procedure**

- 1. Install and configure the required DRF load libraries and utilities. For more information, see ["Installing IMS Recovery Solution Pack libraries" on page 2](#page-5-0)
- 2. Customize the procedures and JCL found in the sample library (SFRXSAMP(FRXDRF)).

Modify or update the following sets of procedures and JCL:

### **FRXBPECF**

Sample configuration file for BPE.

#### **FRXDRFZZ**

Sample configuration file for DRF.

### **FRXJCLSB**

Sample DRF subordinate address space procedure.

### **FRXMAS**

Sample DRF master address space procedure.

## **FRXDRF**

Sample batch job to run DRF.

3. Customize the FRXDRF JCL to run DRF recovery.

Make a copy of the *your.hlq.*SFRXSAMP(FRXDRF) JCL.

The following example shows modified DRF JCL to run a DRF recovery:

 $a$  //DRF EXEC FRXMAS, DRFMBR=ZZ

//SYSIN DD \*

```
REPORT(RPTTYPE=SEP,DRFUNIT=SYSDA,DRFHLQ=MYDRF1)
SORTPARM(ASPREF(AS))
```

```
DBDSL101(DISP(NEW))
 b
OUTPUT(PRO)
 c
ADD DB(DHVNTZ02) DBATRB(DBDSL(101))
START ERROR(CONT)
//
```
#### **Notes:**

- a. When you run DRF, the FRXMAS procedure is invoked. DRFMBR=ZZ references the FRXDRFZZ configuration file for DRF.
- b. A combination of OUTPUT(PRO) and DISP(NEW) causes DRF to delete and redefine the production database data sets during recovery to the current time.
- c. The database name is DHVNTZ02 (HIDAM/VSAM). You can specify one or more databases to recover.
- 4. Submit the DRF job.

## **What to do next**

After you submit your DRF batch job, wait until the job finishes and review the output.

# **Reviewing the output**

This section shows an example of the output from a standard DRF recovery to the current time recovery job. Review the output to help you understand the results of running DRF.

DATABASE RECOVERY FACILITY COMMANDS/CONTROL STATEMENTS

FRD7201I REPORT(RPTTYPE=SEP,DRFUNIT=SYSDA,DRFHLQ=MYDRF1) FRD7201I SORTPARM(ASPREF(AS)) FRD7201I DBDSL101(DISP(NEW)) FRD7201I OUTPUT(PRO) FRD7201I ADD DB(DHVNTZ02) DBATRB(DBDSL(101))

FRD7201I START ERROR(CONT)

DATABASE RECOVERY FACILITY SUMMARY REPORT

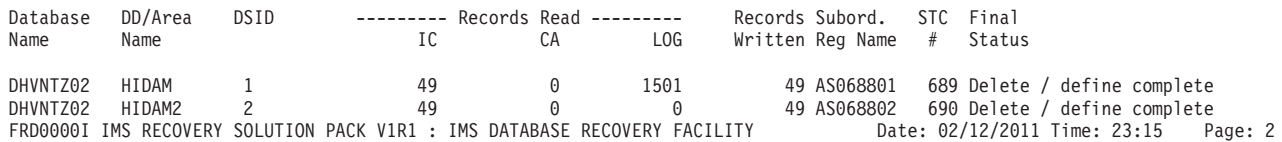

DATABASE RECOVERY FACILITY UTILITY REPORT

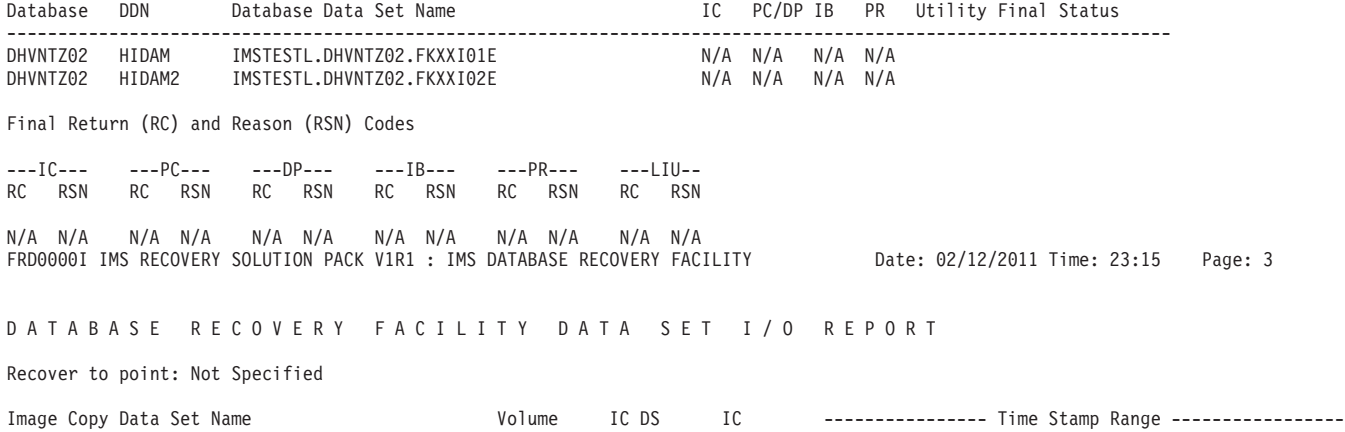

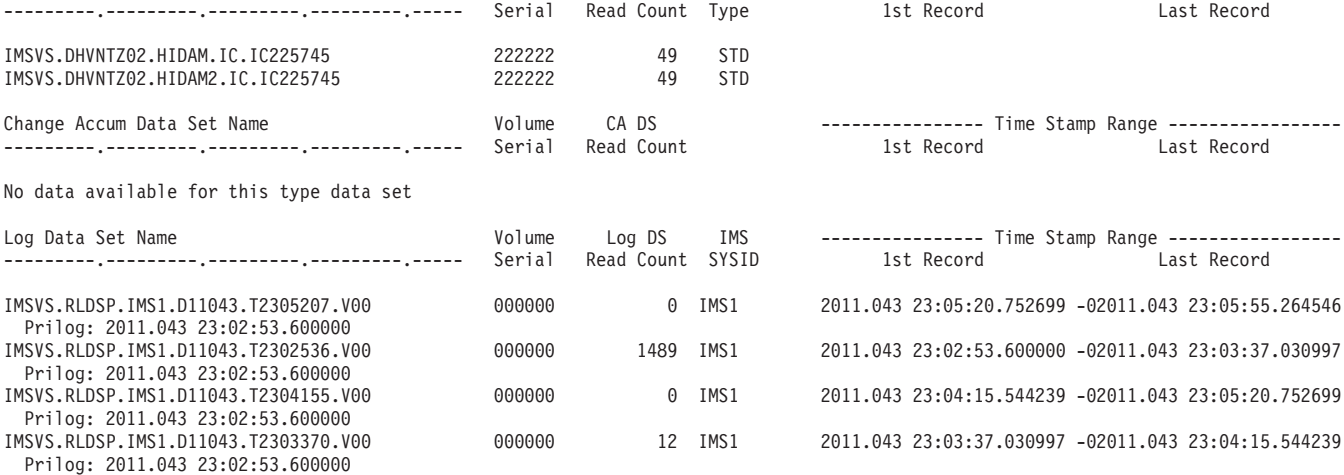

Usage scenarios for optimizing your IMS Recovery Solution Pack: Database Recovery Facility experience

# <span id="page-12-0"></span>**Chapter 3. Validating recovery by using IMS HP Pointer Checker**

The DRF recovery of the database to the current time job is validated for any pointer errors by using IMS HP Pointer Checker (HPPC).

In this topic:

- "Creating and running a DRF job"
- ["Reviewing the output" on page 10](#page-13-0)

# **Creating and running a DRF job**

Perform the following steps to create and run a DRF job to validate the recovery by using HPPC.

## **Before you begin**

- v To validate the recovery, you must have IMS Database Recovery Facility (DRF) and IMS High Performance Pointer Checker for z/OS (HPPC) installed. For more information, see *IMS Recovery Solution Pack: IMS Database Recovery Facility User's Guide* and *IMS High Performance Pointer Checker for z/OS User's Guide*.
- v Complete the tasks in sample member FRXITKB.

## **Procedure**

- 1. Install and configure the required DRF load libraries and utilities. For more information, see ["Installing IMS Recovery Solution Pack libraries" on page 2](#page-5-0)
- 2. Customize the procedures and JCL found in the sample library (SFRXSAMP(FRXDRF)).

Modify or update the following sets of procedures and JCL:

### **FRXBPECF**

Sample configuration file for BPE.

#### **FRXDRFZZ**

Sample configuration file for DRF.

## **FRXPATH0 and FRXPATHZ**

Required procedures to run HPPC or DEDB PC.

**Important:** Specify a REGION= value with sufficient storage on the EXEC statement.

#### **FRXJCLSB**

Sample DRF subordinate address space procedure.

#### **FRXMAS**

Sample DRF master address space procedure. You must include the name of your HPPC LOADLIB in the STEPLIB.

#### **FRXDRF**

Sample batch job to run DRF.

3. Add the PC() keyword to the DRF ADD statement.

To call and run HPPC from a DRF job, you must include a new DRF keyword called PC() in your DRF ADD statement. When you include the PC() keyword

<span id="page-13-0"></span>in the DRF ADD statement, you are telling DRF to run HPPC (for full-function databases) and DEDB PC (for Fast Path databases). You can include other optional keywords in the PC() statement. However, for this scenario, we will keep the standard defaults.

4. Customize the FRXDRF JCL to run DRF/PC recovery.

Make a copy of the*your.hlq.*SFRXSAMP(FRXDRF) JCL.

The following example shows modified DRF JCL to run a DRF/PC recovery:

```
\alpha //DRF
            EXEC FRXMAS, DRFMBR=ZZ
//SYSIN DD *
REPORT(RPTTYPE=SEP,DRFUNIT=SYSDA,DRFHLQ=MYDRF1)
SORTPARM(ASPREF(AS))
 DBDSL101(DISP(NEW))
 b
OUTPUT(PRO)
 c
ADD DB(DHVNTZ02,DEDBJN23) PC() -
 DBATRB(DBDSL(101))
START ERROR(CONT)
//
```
**Notes:**

- a. When you run DRF, the FRXMAS procedure is invoked. DRFMBR=ZZ references the FRXDRFZZ configuration file for DRF.
- b. A combination of OUTPUT(PRO) and DISP(NEW) causes DRF to delete and redefine the production database data sets during recovery to the current time.
- c. DHVNTZ02 (HIDAM/VSAM) is a full-function database and DEDBJN23 is a Fast Path database with eight areas. You can specify one or more databases to recover.
- 5. Submit the DRF job.

## **Reviewing the output**

This section describes the important parts of the completed DRF output job to help you understand what exactly happened.

The DRF Utility Report is generated when any auxiliary utility is started by using DRF, for example PC(). It lists the final return code from the operation performed on any of the databases recovered by DRF including the final reason codes from each auxiliary utility.

The following example shows the output from a DRF/PC recovery job.

```
DATABASE RECOVERY FACILITY COMMANDS/CONTROL STATEMENTS
```

```
FRD7201I REPORT(RPTTYPE=SEP,DRFUNIT=SYSDA,DRFHLQ=MYDRF1)
FRD7201I SORTPARM(ASPREF(AS))
FRD7201I DBDSL101(DISP(NEW))
FRD7201I OUTPUT(PRO)
FRD7201I ADD DB(DHVNTZ02,DEDBJN23) PC() -
FRD7201I DBATRB(DBDSL(101))
FRD7201I START ERROR(CONT)
DATABASE RECOVERY FACILITY SUMMARY REPORT
Database DD/Area DSID --------- Records Read --------- Records Subord. STC Final
Name Name IC CA LOG Written Reg Name # Status
DEDBJN23 DB23AR0 1 180 0 104 180 AS069201 694 Delete / define complete
DEDBJN23 DB23AR1 2 21 0 104 21 AS069202 695 Delete / define complete
DEDBJN23 DB23AR2 3 147 0 0 147 AS069203 696 Delete / define complete
DEDBJN23 DB23AR3 4 147 0 0 147 AS069201 694 Delete / define complete
DEDBJN23 DB23AR4 5 231 0 0 231 AS069202 695 Delete / define complete
```
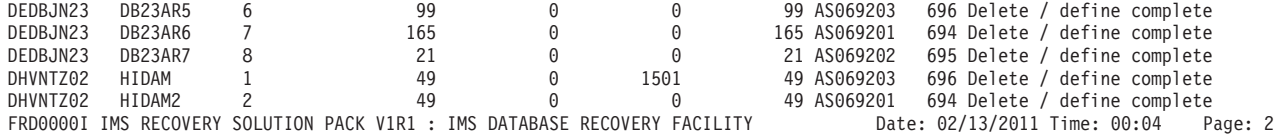

DATABASE RECOVERY FACILITY UTILITY REPORT

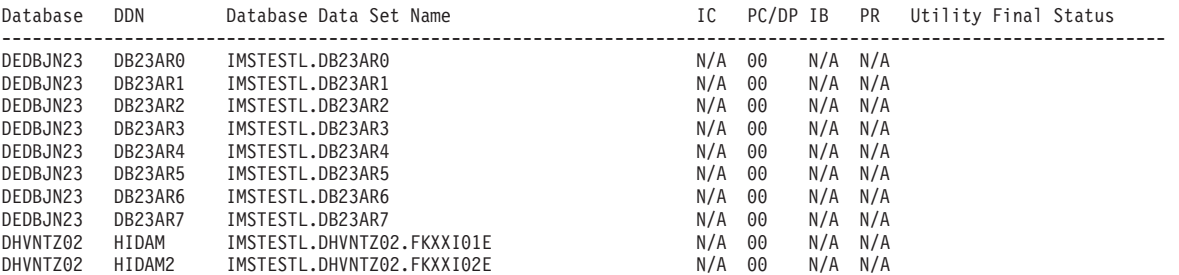

**Final Return (RC) and Reason (RSN) Codes**

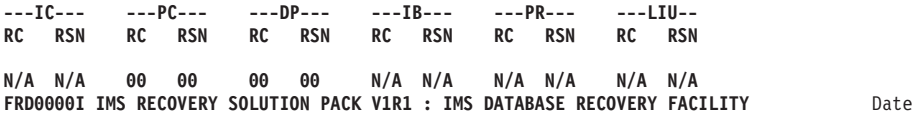

**e:** 02/13/2011 Time: 00:04 Page: 3

DATABASE RECOVERY FACILITY DATA SET I/O REPORT

Recover to point: Not Specified

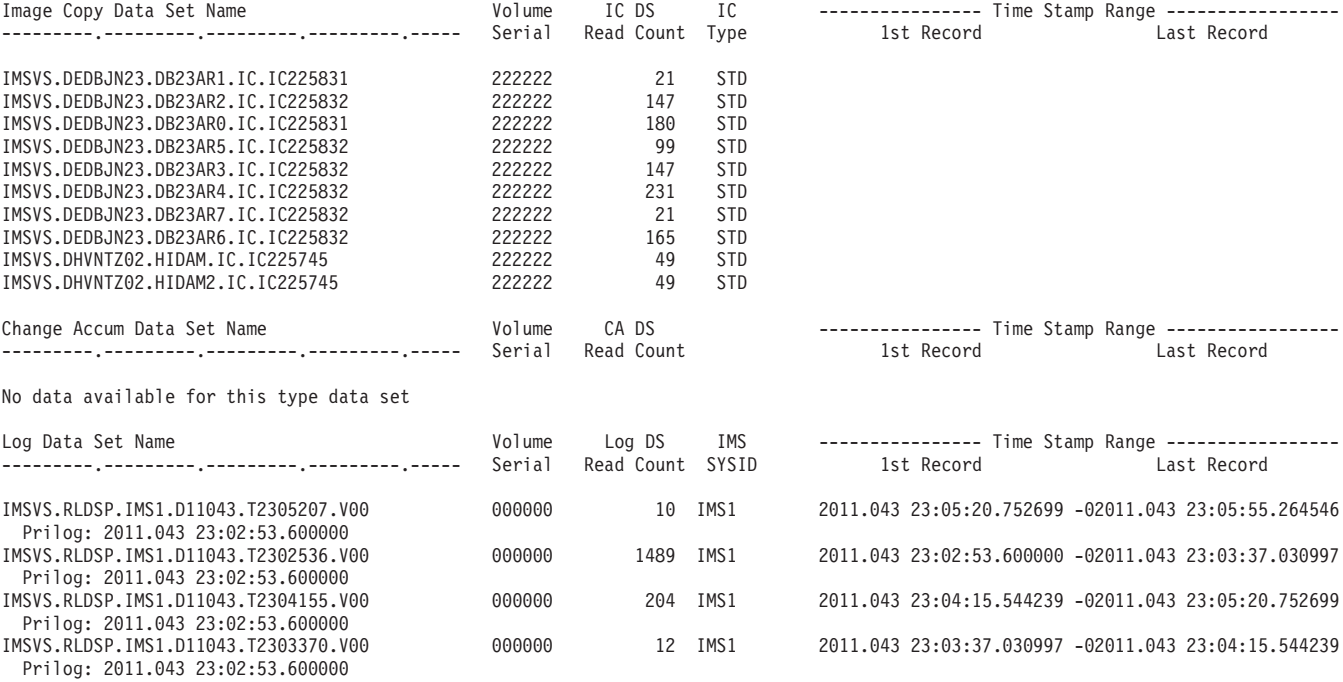

Usage scenarios for optimizing your IMS Recovery Solution Pack: Database Recovery Facility experience

# <span id="page-16-0"></span>**Chapter 4. Taking an incremental image copy of offline databases**

This scenario describes how to recover offline databases by taking an incremental image copy (ICR). Taking an offline ICR is useful in situations when your databases are offline and you want to produce a new image copy that contains only the information that was updated since the last image copy was taken without performing a full recovery.

In this topic:

- v "Identifying the databases to perform incremental image copy"
- v ["Creating and running a DRF job" on page 15](#page-18-0)
- ["Reviewing the output" on page 16](#page-19-0)
- ["Common errors and problems" on page 17](#page-20-0)
- ["Optional: Verifying the ICR in DBRC" on page 17](#page-20-0)
- ["Next steps" on page 18](#page-21-0)

## **Identifying the databases to perform incremental image copy**

Before taking an incremental image copy (ICR), you must first identify which databases to perform an ICR.

## **Before you begin**

If this is your first time running DRF, take your databases offline by issuing a /DBR command to ensure that all updates are committed and all logs are archived before running ICR.

## **About this task**

If you have attempted ICR with DRF and would like to perform a point-in-time ICR where your databases are online, see [Chapter 5, "Taking an incremental image](#page-22-0) [copy of an online database to the current time or point-in-time," on page 19.](#page-22-0)

## **Procedure**

To list and identify which databases to take an ICR of, run either a LIST.RECON or LIST.HISTORY job.

A LIST.RECON job displays the RECON's current status and a formatted display of all records it contains. A LIST.HISTORY job provides a history-of-activity listing for DBDSs or DEDB areas. For more information, see the *IMS Database Recovery Control (DBRC) Guide and Reference*.

In the following examples, an ICR is being performed on a HIDAM/VSAM database named DHVNTZ02 with two database data sets: DHVNTZ02.FKXXI01E and DHVNTZ02.FKXXI02E.

### **Example: LIST.RECON job**

In this example, a LIST.RECON job is being run to get a detailed DBRC report of DHVNTZ02.

//LISTRCON EXEC PGM=DSPURX00,COND=EVEN //SYSPRINT DD SYSOUT=\* //RECON1 DD DSN=IMSTESTL.IMS.RECON1,DISP=SHR

```
//RECON2 DD DSN=IMSTESTL.IMS.RECON2,DISP=SHR
//RECON3 DD DSN=IMSTESTL.IMS.RECON3,DISP=SHR
//SYSIN DD *
LIST.RECON
/*
```

```
Example: LIST.HISTORY job
```
In this example, a LIST.HISTORY job is being run to get a detailed DBRC report of DHVNTZ02.

//LISTRCON EXEC PGM=DSPURX00,COND=EVEN //SYSPRINT DD SYSOUT=\* //RECON1 DD DSN=IMSTESTL.IMS.RECON1,DISP=SHR //RECON2 DD DSN=IMSTESTL.IMS.RECON2,DISP=SHR //RECON3 DD DSN=IMSTESTL.IMS.RECON3,DISP=SHR //SYSIN DD \* LIST.HISTORY DBD(DHVNTZ02) /\*

**Example: Output**

The following is an example of the output from the LIST.HISTORY or LIST.RECON job:

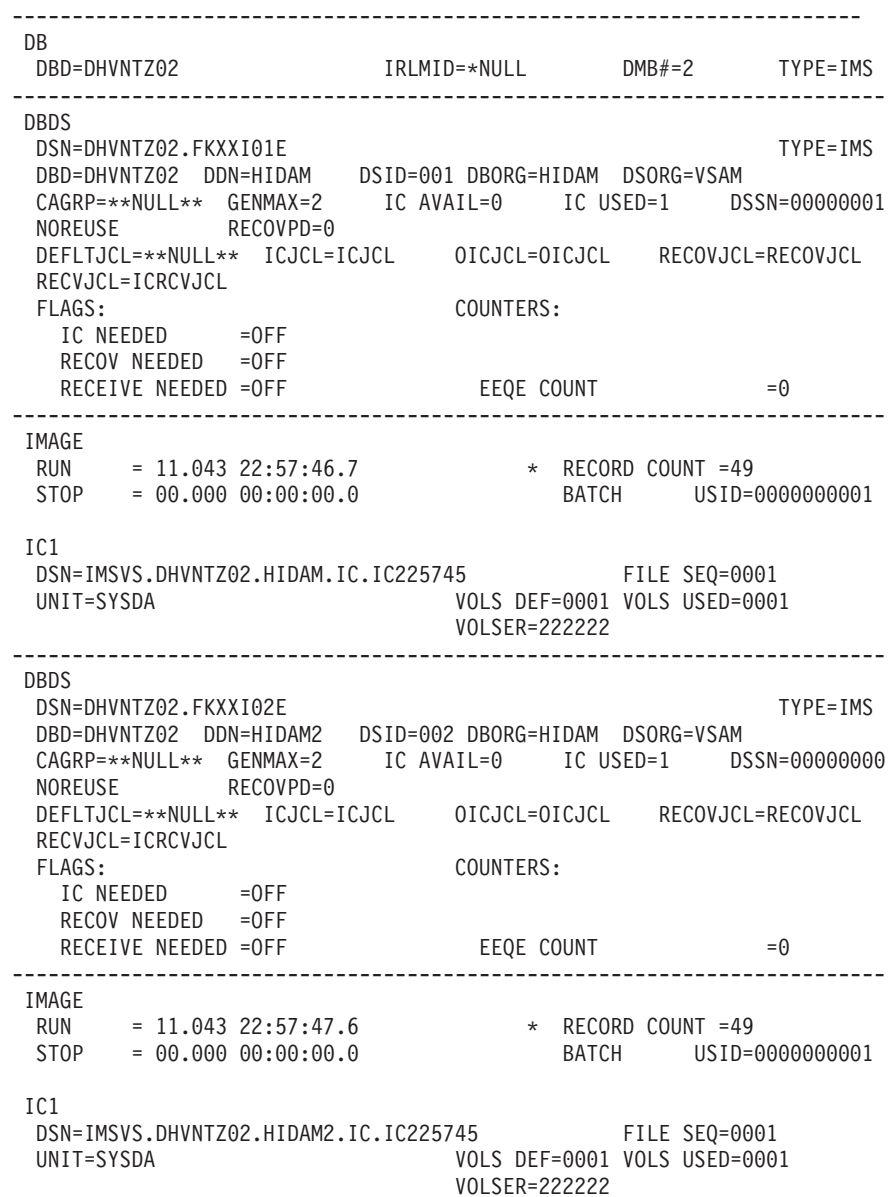

# <span id="page-18-0"></span>**Creating and running a DRF job**

Perform the following steps to create and run a DRF job that produces an incremental image copy (ICR).

## **Before you begin**

- v To perform a DRF ICR, you must have IMS Database Recovery Facility (DRF) and IMS High Performance Image Copy (HPIC) installed. For more information, see *IMS Recovery Solution Pack: IMS Database Recovery Facility User's Guide* and *IMS High Performance Pointer Checker for z/OS User's Guide*.
- Complete the tasks in sample member FRXITKB.

## **Procedure**

- 1. Install and configure the required DRF load libraries and utilities. For more information, see ["Installing IMS Recovery Solution Pack libraries" on page 2](#page-5-0)
- 2. Customize the procedures and JCL found in the sample library (SFRXSAMP(FRXDRF)).

Modify or update the following procedures and JCL:

#### **FRXBPECF**

Sample configuration file for BPE.

### **FRXDRFZZ**

Sample configuration file for DRF.

#### **FRXJCLSB**

Sample DRF subordinate address space procedure.

## **FRXMAS**

Sample DRF master address space procedure. You must include the name of your HPIC LOADLIB in the STEPLIB.

#### **FRXDRF**

Sample batch job to run DRF.

3. Customize the FRXDRF JCL to run DRF ICR.

Make a copy of the*your.hlq.*SFRXSAMP(FRXDRF) JCL.

The following example shows modified JCL to run a DRF ICR:

```
a//DRF EXEC FRXMAS,DRFMBR=ZZ
//SYSIN DD *
REPORT(RPTTYPE=SEP,DRFUNIT=SYSDA,DRFHLQ=MYDRF1)
SORTPARM(ASPREF(AS))
 DBDSL101(DISP(NEW))
bOUTPUT(ICR)
 cADD DB(DHVNTZ02) DBATRB(DBDSL(101)) -
 dIC (COMP(Y),-
COMPRTN(FABJCMP3),-
     DSNTYPE(BASIC),-
     ICHLQ(TEMP.IC),-
     ICNMRULE(Y),-
     UNIT(SYSDA),-
     SPACE(CYL,1,1,RLSE))
 START ERROR(CONT)
//
```
### **Notes:**

a. When you run DRF, the FRXMAS procedure is invoked. DRFMBR=ZZ references the FRXDRFZZ configuration file for DRF.

- <span id="page-19-0"></span>b. For more information about how to explicitly instruct DRF to generate an ICR, see the "Environmental control statements" topic in *IMS Recovery Solution Pack: IMS Database Recovery Facility User's Guide*.
- c. The database name DHVNTZ02 (HIDAM/VSAM) is used by the ICR process in the ADD DB() parameter. You can specify one or more databases to take an ICR.
- d. You can customize the IC keywords to your specifications. For more information, see the "Integrated auxiliary utility parameters for IMS High Performance Image Copy" topic in *IMS Recovery Solution Pack: IMS Database Recovery Facility User's Guide*. In this case, the output ICR is compressed by using the FABJCMP3 routine, and the output IC data set name follows the ICNMRULE naming convention (*ichlq*.IC*n*.*dbdname*.*ddname*.D*yyddd*.T*hhmmss*).
- 4. Submit the DRF job.

## **Reviewing the output**

This section describes the important parts of the DRF ICR output. Review the output to help you understand the results of running this job.

The DRF IC/ICR output report lists the output copies that were that were generated by HPIC through DRF. Notice that the ICRs generated by DRF are registered to DBRC as batch image copies because the specified database was not allocated and offline.

The following example shows the output from a sample DRF ICR job.

DATABASE RECOVERY FACILITY COMMANDS/CONTROL STATEMENTS

```
FRD7201I REPORT(RPTTYPE=SEP,DRFUNIT=SYSDA,DRFHLQ=MYDRF1)
FRD7201I SORTPARM(ASPREF(AS))
FRD7201I DBDSL101(DISP(NEW))
FRD7201I OUTPUT(ICR)
FRD7201I ADD DB(DHVNTZ02) DBATRB(DBDSL(101)) -
FRD7201I IC (COMP(Y),-
FRD7201I COMPRTN(FABJCMP3),-<br>FRD7201I DSNTYPE(BASIC).-
FRD7201I DSNTYPE(BASIC),-<br>FRD7201I ICHLQ(TEMP.IC),-
               ICHLQ(TEMP.IC),-
FRD7201I ICNMRULE(Y),-<br>FRD7201I UNIT(SYSDA).-
FRD7201I UNIT(SYSDA),-<br>FRD7201I SPACE(CYL,1,1
               SPACE(CYL,1,1,RLSE))
FRD7201I START ERROR(CONT)
DATABASE RECOVERY FACILITY SUMMARY REPORT
Database DD/Area DSID --------- Records Read --------- Records Subord. STC Final
Name Name IC CA LOG Written Reg Name # Status
DHVNTZ02 HIDAM 1 49 0 1501 49 AS069901 700 Delete / define complete
DHVNTZ02 HIDAM2 2 49 0 0 49 AS069902 701 Delete / define complete
FRING CHEAR (1999) ASSOCIDED 19 AND THE PROTOCOLL THE PROTOCOLL THE PROTOCOLL CHEAR (1999) ASSOCIDED 199 ASSOCIDED 1<br>19 0 0 19900001 IMS RECOVERY SOLUTION PACK VIR1 : IMS DATABASE RECOVERY FACILITY Date: 02/13/2011 Time: 0
DATABASE RECOVERY FACILITY UTILITY REPORT
Database DDN Database Data Set Name IC PC/DP IB PR Utility Final Status
------------------------------------------------------------------------------------------------------------------
DHVNTZ02 HIDAM IMSTESTL.DHVNTZ02.FKXXI01E 00 N/A N/A N/A
DHVNTZ02 HIDAM2 IMSTESTL.DHVNTZ02.FKXXI02E
Final Return (RC) and Reason (RSN) Codes
---IC--- ---PC--- ---DP--- ---IB--- ---PR--- ---LIU--
        RC RSN RC RSN RC RSN RC RSN RC RSN RC RSN
00 00 N/A N/A N/A N/A N/A N/A N/A N/A N/A N/A
FRD0000I IMS RECOVERY SOLUTION PACK V1R1 : IMS DATABASE RECOVERY FACILITY Date: 02/13/2011 Time: 00:50 Page: 2
DATABASE RECOVERY FACILITY IC/ICR OUTPUT REPORT
```
**16** Usage scenarios for optimizing your IMS Recovery Solution Pack: Database Recovery Facility experience

<span id="page-20-0"></span>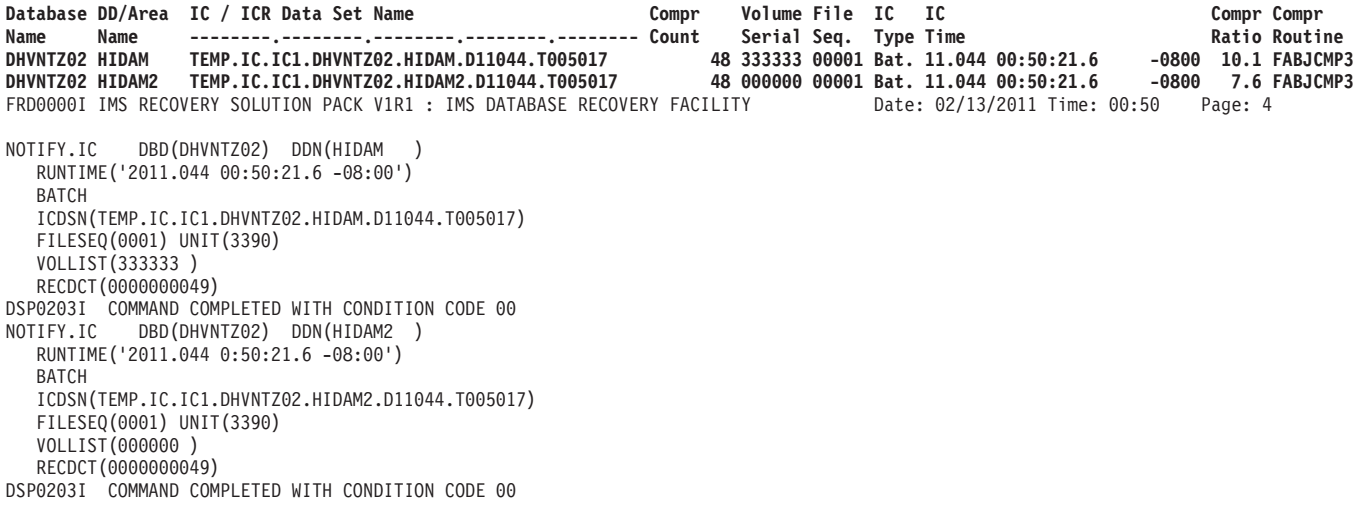

## **Common errors and problems**

You might encounter error messages B37 or E37 due to the output IC running out of space. To resolve this problem, increase the space allocation size for the output IC by using the SPACE= keyword.

# **Optional: Verifying the ICR in DBRC**

You can verify that the ICR created by DRF was registered in DRBC as a batch image copy.

## **Procedure**

To verify the ICR in DBRC:

- 1. Run the same LIST.RECON or LIST.HISTORY job setup that you ran in ["Identifying the databases to perform incremental image copy" on page 13.](#page-16-0)
- 2. Locate the database you chose to ICR in your RECON output job: DHVNTZ02. For example:

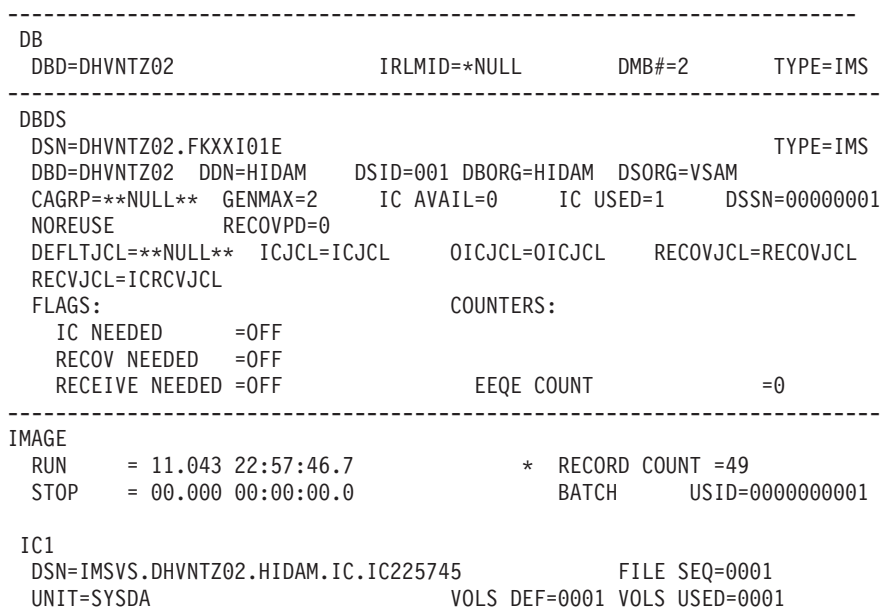

<span id="page-21-0"></span>VOLSER=222222 IMAGE RUN = 11.044 00:50:21.6 \* RECORD COUNT =49 STOP = 00.000 00:00:00.0 BATCH USID=000000000 IC1 DSN=TEMP.IC.IC1.DHVNTZ02.HIDAM.D11044.T005017 FILE SEQ=0001 UNIT=3390 VOLS DEF=0001 VOLS USED=0001 VOLSER=333333 ------------------------------------------------------------------------- DBDS DSN=DHVNTZ02.FKXXI02E TYPE=IMS DBD=DHVNTZ02 DDN=HIDAM2 DSID=002 DBORG=HIDAM DSORG=VSAM CAGRP=\*\*NULL\*\* GENMAX=2 IC AVAIL=0 IC USED=1 DSSN=00000000 NOREUSE RECOVPD=0 DEFLTJCL=\*\*NULL\*\* ICJCL=ICJCL OICJCL=OICJCL RECOVJCL=RECOVJCL RECVJCL=ICRCVJCL<br>FLAGS: FLAGS: COUNTERS: IC NEEDED =OFF RECOV NEEDED =OFF RECEIVE NEEDED =OFF EEQE COUNT =0 ------------------------------------------------------------------------- IMAGE RUN = 11.043 22:57:47.6 \* RECORD COUNT =49 STOP = 00.000 00:00:00.0 BATCH USID=0000000001 IC1 DSN=IMSVS.DHVNTZ02.HIDAM2.IC.IC225745 FILE SEQ=0001 UNIT=SYSDA VOLS DEF=0001 VOLS USED=0001 VOLSER=222222 IMAGE RUN = 11.044 00:50:21.6 \* RECORD COUNT =49 STOP = 00.000 00:00:00.0 BATCH USID=0000000002  $IC1$ DSN=TEMP.IC.IC1.DHVNTZ02.HIDAM2.D11044.T005017 FILE SEQ=0001 UNIT=3390 VOLS DEF=0001 VOLS USED=0001 VOLSER=000000

## **Next steps**

If the ICR was successfully created by DRF, it is now registered to DBRC as a BATCH image copy, and you are now able to bring your databases online and continue running updates. All future updates (logs and CAs) start from the newly created ICR. If you perform another ICR or standard recovery, DRF uses the previous image copy (in this scenario, it is the ICR) and uses any archived logs or change accumulation data sets as input.

# <span id="page-22-0"></span>**Chapter 5. Taking an incremental image copy of an online database to the current time or point-in-time**

This scenario describes how to recover an online database to the current time or to a point in time by taking an incremental image copy (ICR). Taking an online ICR is useful in situations when you do not want to bring your databases offline, but still want to create an ICR.

The ICR process is flexible, providing the ability to generate ICRs to the current time or the point-in-time where updates are being applied.

In this topic:

- v "Identify the databases to perform incremental image copy"
- ["Creating and running your DRF job" on page 20](#page-23-0)
- ["Reviewing the output" on page 22](#page-25-0)
- v ["Common errors and problems" on page 23](#page-26-0)
- ["Optional: Verifying the ICR in DBRC" on page 23](#page-26-0)
- ["Next steps" on page 24](#page-27-0)

## **Identify the databases to perform incremental image copy**

Before taking an incremental image copy (ICR), you must first identify which databases to perform an ICR.

## **About this task**

- v If you would like to perform an ICR where your databases are offline, see [Chapter 4, "Taking an incremental image copy of offline databases," on page 13.](#page-16-0)
- v IMS V10 or later provides greater time precision for the ICR output than earlier versions.

## **Procedure**

To list and identify which databases to take an ICR of, run either a LIST.RECON or LIST.HISTORY job. Running these jobs is helpful when you want to select and define a specific time to perform ICR in your DRF job.

A LIST.RECON job displays the RECON's current status and a formatted display of all records it contains. A LIST.HISTORY job provides a history-of-activity listing for DBDSs or DEDB areas. For more information, see the *IMS Database Recovery Control (DBRC) Guide and Reference*.

In the following examples, an ICR is being performed on a HIDAM/VSAM database named DHVNTZ02.

## **Example: LIST.RECON job**

In this example, a LIST.RECON job is being run to get a detailed DBRC report of DHVNTZ02.

//LISTRCON EXEC PGM=DSPURX00,COND=EVEN //SYSPRINT DD SYSOUT=\* //RECON1 DD DSN=IMSTESTL.IMS.RECON1,DISP=SHR //RECON2 DD DSN=IMSTESTL.IMS.RECON2,DISP=SHR

```
//RECON3 DD DSN=IMSTESTL.IMS.RECON3,DISP=SHR
//SYSIN DD *
 LIST.RECON
/*
```
#### <span id="page-23-0"></span>**Example: LIST.HISTORY job**

In this example, a LIST.HISTORY job is being run to get a detailed DBRC report of DHVNTZ02.

//LISTRCON EXEC PGM=DSPURX00,COND=EVEN //SYSPRINT DD SYSOUT=\* //RECON1 DD DSN=IMSTESTL.IMS.RECON1,DISP=SHR //RECON2 DD DSN=IMSTESTL.IMS.RECON2,DISP=SHR //RECON3 DD DSN=IMSTESTL.IMS.RECON3,DISP=SHR //SYSIN DD \* LIST.HISTORY DBD(DHVNTZ02) /\*

```
Example: Output
```
The following is an example of the output from the LIST.HISTORY or LIST.RECON job:

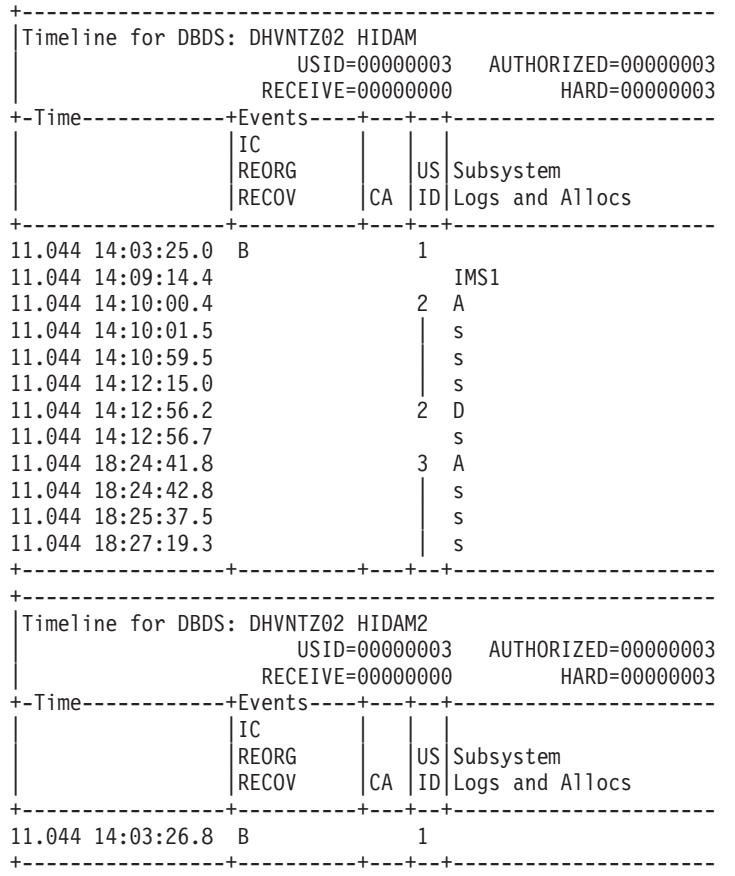

# **Creating and running your DRF job**

Perform the following steps to create and run a DRF job that produces an incremental image copy (ICR) of an online database

## **Before you begin**

**Important:** Because the database is allocated, the result of the ICR might be a concurrent image copy or fuzzy image copy that can contain committed and

<span id="page-24-0"></span>uncommitted log updates. For more information, see *IMS Recovery Solution Pack: IMS Database Recovery Facility User's Guide*.

- To perform a DRF ICR, you must have IMS Database Recovery Facility (DRF) and IMS High Performance Image Copy (HPIC) installed. For more information, see *IMS Recovery Solution Pack: IMS Database Recovery Facility User's Guide* and *IMS High Performance Pointer Checker for z/OS User's Guide*.
- Complete the tasks in sample member FRXITKB.

## **About this task**

This scenario uses the time "11.044 18:25:37.5," which was extracted from the RECON that has updates being processed.

## **Procedure**

- 1. Install and configure the required DRF load libraries and utilities. For more information, see ["Installing IMS Recovery Solution Pack libraries" on page 2](#page-5-0)
- 2. Customize the procedures and JCL found in the sample library (SFRXSAMP(FRXDRF)).

Modify or update the following sets of procedures and JCL:

#### **FRXBPECF**

Sample configuration file for BPE.

#### **FRXDRFZZ**

Sample configuration file for DRF.

### **FRXJCLSB**

Sample DRF subordinate address space procedure.

### **FRXMAS**

Sample DRF master address space procedure. You must include the name of your HPIC LOADLIB in the STEPLIB.

#### **FRXDRF**

Sample batch job to run DRF.

3. Customize the FRXDRF JCL to run DRF ICR.

Make a copy of the IMSTOOL.IRSP11.SFRXSAMP(FRXDRF) JCL.

The following example shows modified DRF ICR JCL in which an ICR is being taken with the database allocated:

```
\alpha //DRF
            EXEC FRXMAS, DRFMBR=ZZ
//SYSIN DD *
 REPORT(RPTTYPE=SEP,DRFUNIT=SYSDA,DRFHLQ=MYDRF1)
 SORTPARM(ASPREF(AS))
 DBDSL101(DISP(NEW))
b
OUTPUT(ICR)
 c
ADD DB(DHVNTZ02) DBATRB(DBDSL(101)) -
 ^{\text{d}}IC (COMP(Y),-
 COMPRTN(FABJCMP3),-
      DSNTYPE(BASIC),-
      ICHLQ(TEMP.IC),-
      ICNMRULE(Y),-
      UNIT(SYSDA),-
      SPACE(CYL,1,1,RLSE)) e
START ERROR(CONT) RCVTIME('11.044 18:25:37.5')
//
```
### **Notes:**

a. When you run DRF, the FRXMAS procedure is invoked. DRFMBR=ZZ references the FRXDRFZZ configuration file for DRF.

- <span id="page-25-0"></span>b. To explicitly instruct DRF to take an ICR, see the "Environmental control statements" section in the *IMS Recovery Solution Pack: IMS Database Recovery Facility User's Guide*.
- c. The database name DHVNTZ02 (HIDAM/VSAM), which is identified in step [1 on page 21,](#page-24-0) is used to take an ICR by using the ADD DB() parameter. You can specify one or more databases take an ICR of.
- d. You can customize the IC keywords to your specifications. For more information, see the "Environmental control statements" section in the *IMS Recovery Solution Pack: IMS Database Recovery Facility User's Guide*. In this case, the output ICR is compressed by using the FABJCMP3 routine, and the output IC data set name follows the ICNMRULE naming convention (*ichlq*.IC*n*.*dbdname*.*ddname*.D*yyddd*.T*hhmmss*).
- e. Specifying RCVTIME() is optional. If you want to run ICR to current time, you do not need to include this parameter because DRF automatically calls HPIC to generate concurrent and fuzzy ICs for the allocated databases that are specified in the ADD DB() statement. However, if you want to generate a point-in-time ICR that is not the current time, you must input the specific time by using RCVTIME(). In this scenario, the chosen time was inserted.
- 4. Submit the DRF job.

## **Reviewing the output**

This section describes the important parts of the DRF ICR output. Review the output to help you understand the results of running this job.

The following example shows the output from a sample DRF ICR job. One of the ICRs that was generated was a CIC or concurrent image copy and was successfully registered to DBRC as a CIC image copy because the database was allocated and had updates.

```
DATABASE RECOVERY FACILITY COMMANDS/CONTROL STATEMENTS
```
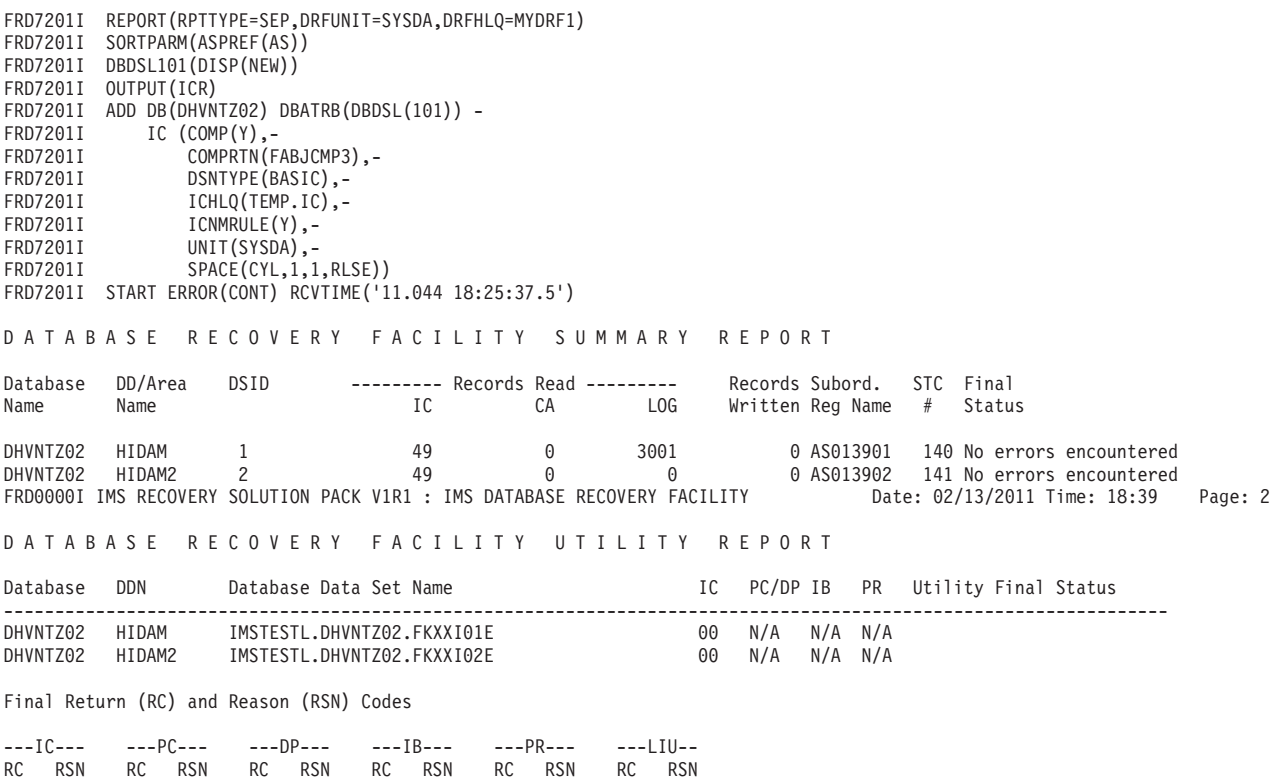

**22** Usage scenarios for optimizing your IMS Recovery Solution Pack: Database Recovery Facility experience

<span id="page-26-0"></span>00 00 N/A N/A N/A N/A N/A N/A N/A N/A N/A N/A FRD0000I IMS RECOVERY SOLUTION PACK V1R1 : IMS DATABASE RECOVERY FACILITY Date: 02/13/2011 Time: 18:39 Page: 2 **DATABASE RECOVERY FACILITY IC/ICR OUTPUT REPORT Database DD/Area IC / ICR Data Set Name Compr Volume File IC IC Compr Compr Name Name --------.--------.--------.--------.-------- Count Serial Seq. Type Time Ratio Routine DHVNTZ02 HIDAM TEMP.IC.IC1.DHVNTZ02.HIDAM.D11044.T183934 48 222222 00001 Con. 11.044 18:25:37.5 -0800 10.1 FABJCMP3 DHVNTZ02 HIDAM2 TEMP.IC.IC1.DHVNTZ02.HIDAM2.D11044.T183934 48 333333 00001 Bat. 11.044 18:25:37.5 -0800 7.6 FABJCMP3** FRD0000I IMS RECOVERY SOLUTION PACK V1R1 : IMS DATABASE RECOVERY FACILITY Date: 02/13/2011 Time: 18:39 Page: 4 DATABASE RECOVERY FACILITY DATA SET I/O REPORT Recover to point: 2011.044 18:25:37.500000 Image Copy Data Set Name Volume IC DS IC ---------------- Time Stamp Range ----------------- ---------.---------.---------.---------.----- Serial Read Count Type 1st Record Last Record IMSVS.DHVNTZ02.HIDAM2.IC.IC140323 222222 49 STD IMSVS.DHVNTZ02.HIDAM.IC.IC140323 NOTIFY.IC DBD(DHVNTZ02) DDN(HIDAM ) RUNTIME('2011.044 18:25:37.5 -08:00') STOPTIME('2011.044 18:25:37.5 -08:00') CIC ICDSN(TEMP.IC.IC1.DHVNTZ02.HIDAM.D11044.T183934) FILESEQ(0001) UNIT(3390) VOLLIST(222222 ) RECDCT(0000000049) DSP0203I COMMAND COMPLETED WITH CONDITION CODE 00 NOTIFY.IC DBD(DHVNTZ02) DDN(HIDAM2 ) RUNTIME('2011.044 18:25:37.5 -08:00') BATCH ICDSN(TEMP.IC.IC1.DHVNTZ02.HIDAM2.D11044.T183934) FILESEQ(0001) UNIT(3390) VOLLIST(333333 ) RECDCT(0000000049) DSP0203I COMMAND COMPLETED WITH CONDITION CODE 00

## **Common errors and problems**

You might encounter error messages B37 or E37 due to the output IC running out of space. To resolve this problem, increase the space allocation size for the output IC by using the SPACE= keyword.

# **Optional: Verifying the ICR in DBRC**

You can verify that the ICR created by DRF was registered in DRBC as a concurrent image copy.

## **Procedure**

To verify the ICR in DBRC:

- 1. Run the same LIST.RECON or LIST.HISTORY job setup that you ran in ["Identify the databases to perform incremental image copy" on page 19.](#page-22-0)
- 2. Locate the database you chose to ICR in your RECON output job: DHVNTZ02.

For example:

----------------------------------------------------------------------- DB DBD=DHVNTZ02 IRLMID=\*NULL DMB#=2 TYPE=IMS ------------------------------------------------------------------------- DBDS DSN=DHVNTZ02.FKXXI01E TYPE=IMS DBD=DHVNTZ02 DDN=HIDAM DSID=001 DBORG=HIDAM DSORG=VSAM CAGRP=\*\*NULL\*\* GENMAX=2 IC AVAIL=0 IC USED=1 DSSN=00000001 NOREUSE RECOVPD=0

<span id="page-27-0"></span>DEFLTJCL=\*\*NULL\*\* ICJCL=ICJCL OICJCL=OICJCL RECOVJCL=RECOVJCL RECVJCL=ICRCVJCL FLAGS: COUNTERS: IC NEEDED =OFF RECOV NEEDED =OFF RECEIVE NEEDED =OFF EEQE COUNT =0 ------------------------------------------------------------------------- IMAGE RUN = 11.044 14:03:25.0 \* RECORD COUNT =49 STOP = 00.000 00:00:00.0 BATCH USID=0000000001  $IC1$ DSN=IMSVS.DHVNTZ02.HIDAM.IC.IC140323 FILE SEQ=0001 UNIT=SYSDA VOLS DEF=0001 VOLS USED=0001 VOLSER=222222 IMAGE RUN = 11.044 18:25:37.5 \* RECORD COUNT =49 STOP = 11.044 18:25:37.5 CONCUR USID=0000000003 IC1 DSN=TEMP.IC.IC1.DHVNTZ02.HIDAM.D11044.T183934 FILE SEQ=0001 UNIT=3390 VOLS DEF=0001 VOLS USED=0001 VOLSER=222222 ------------------------------------------------------------------------- DBDS DSN=DHVNTZ02.FKXXI02E TYPE=IMS DBD=DHVNTZ02 DDN=HIDAM2 DSID=002 DBORG=HIDAM DSORG=VSAM CAGRP=\*\*NULL\*\* GENMAX=2 IC AVAIL=0 IC USED=1 DSSN=00000000 NOREUSE RECOVPD=0 DEFLTJCL=\*\*NULL\*\* ICJCL=ICJCL OICJCL=OICJCL RECOVJCL=RECOVJCL RECVJCL=ICRCVJCL<br>FLAGS: COUNTERS: IC NEEDED =OFF RECOV NEEDED =OFF RECEIVE NEEDED =OFF EEQE COUNT =0 ------------------------------------------------------------------------- IMAGE RUN = 11.044 14:03:26.8 \* RECORD COUNT =49 STOP = 00.000 00:00:00.0 BATCH USID=0000000001  $IC1$ DSN=IMSVS.DHVNTZ02.HIDAM2.IC.IC140323 FILE SEQ=0001 UNIT=SYSDA VOLS DEF=0001 VOLS USED=0001 VOLSER=222222 IMAGE RUN = 11.044 18:25:37.5 \* RECORD COUNT =49 STOP = 00.000 00:00:00.0 BATCH USID=0000000003  $IC1$ DSN=TEMP.IC.IC1.DHVNTZ02.HIDAM2.D11044.T183934 FILE SEQ=0001 UNIT=3390 VOLS DEF=0001 VOLS USED=0001 VOLSER=333333

## **Next steps**

If the ICR was successfully created by DRF, it is now registered to DBRC as a CONCUR image copy, and you are now able to continue running updates on your online or allocated databases. All future updates (logs and CAs) start from the newly created ICR. If you perform another ICR or standard recovery, DRF uses the previous image copy (in this scenario, it is the ICR) and uses any archived logs or change accumulation data sets as input.

# <span id="page-28-0"></span>**Chapter 6. Using IMS Index Builder to rebuild indexes during recovery**

In this scenario, DRF is used to run IMS Index Builder against HALDBs to rebuild the indexes.

The database that is used in this scenario is a PHIDAM or OSAM database with four partitions and one secondary index with four partitions.

When you include the IB() keyword in the DRF ADD statement, you are instructing DRF to run IMS Index Builder for HALDBs to rebuild your indexes. You can include many optional keywords in the IB() statement, however, for the purposes of this scenario the standard defaults are used.

#### In this topic:

- "Creating and running a DRF job"
- ["Reviewing the output" on page 26](#page-29-0)
- v ["Common errors and problems" on page 27](#page-30-0)

# **Creating and running a DRF job**

Perform the following steps to create and run a DRF job that runs IMS Index Builder (IB) against HALDBs to rebuild the indexes.

## **Before you begin**

- v To rebuild the indexes, you must have IMS Database Recovery Facility (DRF) and IMS Index Builder (IB) installed. For more information, see *IMS Recovery Solution Pack: IMS Database Recovery Facility User's Guide* and *IMS Index Builder for z/OS User's Guide*.
- v Complete the tasks in sample member FRXITKB.

## **Procedure**

- 1. Install and configure the required DRF load libraries and utilities. For more information, see ["Installing IMS Recovery Solution Pack libraries" on page 2](#page-5-0)
- 2. Customize the procedures and JCL found in the sample library (SFRXSAMP(FRXDRF)).

Modify or update the following sets of procedures and JCL:

#### **FRXBPECF**

Sample configuration file for BPE.

#### **FRXDRFZZ**

Sample configuration file for DRF.

#### **FRXJCLIP**

Sample utility address space JCL for IB and DFSPREC0.

#### **FRXJCLSB**

Sample DRF subordinate address space procedure.

#### **FRXMAS**

Sample DRF master address space procedure. You must include the name of your IB LOADLIB in the STEPLIB.

#### **FRXDRF**

Sample batch job to run DRF.

<span id="page-29-0"></span>3. Customize the FRXDRF JCL to run DRF ICR.

Make a copy of *your.hlq*.SFRXSAMP(FRXDRF) JCL.

The following example shows modified DRF JCL to run a recovery and use IB to rebuild the indexes:

```
//DRF EXEC FRXMAS,DRFMBR=ZZ
//SYSIN DD *
 a
DRFIAX(FRXJCLIP)
 REPORT(RPTTYPE=SEP,DRFUNIT=SYSDA,DRFHLQ=MYDRF1)
 SORTPARM(ASPREF(AS))
 DBDSL101(DISP(NEW))
 OUTPUT(PRO)
 b
ADD DB(DBOHIDK5) IB(HALDB=BOTH,BLD_SECONDARY(ALL)) -
 DBATRB(DBDSL(101))
START ERROR(CONT)
//
```
#### **Notes:**

- a. DRFIAX specifies the name of the procedure that is used to initiate the utility address space for IB.
- b. DRF recovers the DBOHIDK5 (PHIDAM/OSAM) database and rebuilds the primary index and ILE, including rebuilding all of the secondary indexes by using the IB() keyword. You can customize the IB keywords to your specifications. For more information, see *IMS Recovery Solution Pack: IMS Database Recovery Facility User's Guide*.
- 4. Submit the DRF job.

## **Reviewing the output**

This section describes the important parts of the DRF output. Review the output to help you understand the results of running this job.

The DRF utility report lists the return codes for the primary indexes and ILEs that were rebuilt by IMS Index Builder, including the rebuilt secondary indexes.

The following example shows the output from a sample DRF/IMS Index Builder job.

DATABASE RECOVERY FACILITY COMMANDS/CONTROL STATEMENTS

```
FRD7201I DRFIAX(FRXJCLIP)
FRD7201I REPORT(RPTTYPE=SEP,DRFUNIT=SYSDA,DRFHLQ=MYDRF1)
FRD7201I SORTPARM(ASPREF(AS))
FRD7201I DBDSL101(DISP(NEW))
FRD7201I OUTPUT(PRO)
FRD7201I ADD DB(DBOHIDK5) IB(HALDB=BOTH,BLD_SECONDARY(ALL)) -
FRD7201I DBATRB(DBDSL(101))
FRD7201I START ERROR(CONT)
DATABASE RECOVERY FACILITY SUMMARY REPORT
Database DD/Area DSID --------- Records Read --------- Records Subord. STC Final<br>Name Name # Statu
Name Name \qquad Name IC CA LOG Written Reg Name # Status
POHIDKA POHIDKAA 1 36 0 0 36 AS029501 296 Delete / define complete
POHIDKB POHIDKBA 1        2       0       0       2 AS029502  297 Delete / define complete
POHIDKC POHIDKCA 1        2       0             2 AS029503  298 Delete / define complete
POHIDKD POHIDKDA 1 36 0 0 36 AS029501 296 Delete / define complete
FRD0000I IMS RECOVERY SOLUTION PACK V1R1 : IMS DATABASE RECOVERY FACILITY Date: 02/13/2011 Time: 23:27 Page: 2
```
#### **DATABASE RECOVERY FACILITY UTILITY REPORT**

<span id="page-30-0"></span>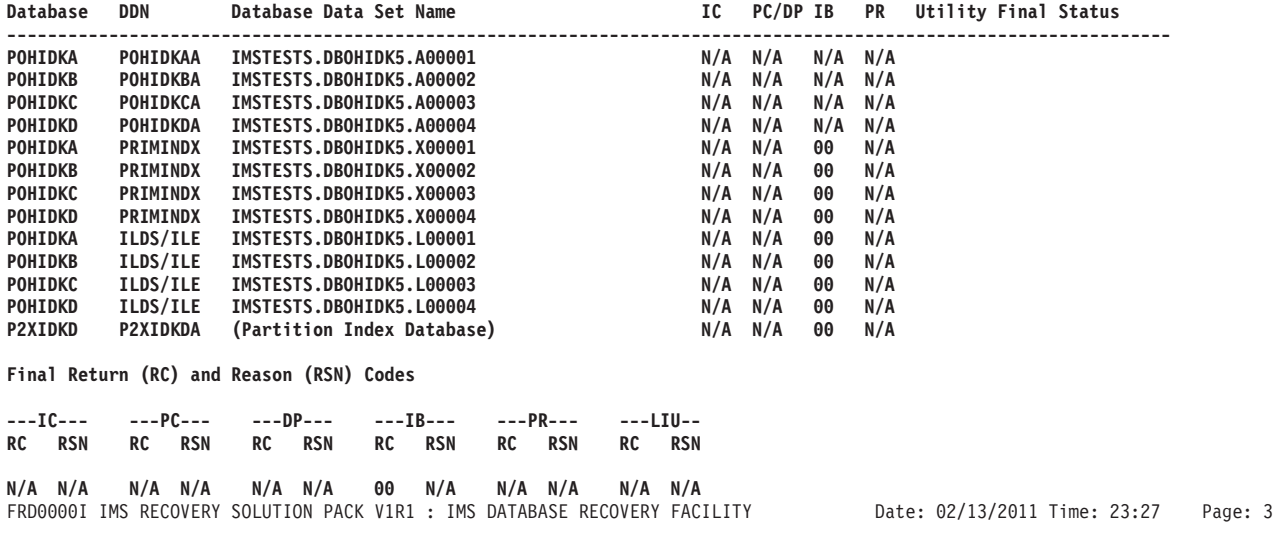

# **Common errors and problems**

To avoid possible IMS Index Builder errors when you attempt to rebuild your indexes, you should define your indexes as REUSE.

Usage scenarios for optimizing your IMS Recovery Solution Pack: Database Recovery Facility experience

# <span id="page-32-0"></span>**Chapter 7. Questions or comments**

If you need help with configuring or running DRF or with reviewing DRF results, consult the IMS Recovery Solution Pack documentation at [http://](http://publib.boulder.ibm.com/infocenter/dzichelp/v2r2/topic/com.ibm.imstools.frx.doc/frxhome.htm) [publib.boulder.ibm.com/infocenter/dzichelp/v2r2/topic/](http://publib.boulder.ibm.com/infocenter/dzichelp/v2r2/topic/com.ibm.imstools.frx.doc/frxhome.htm) [com.ibm.imstools.frx.doc/frxhome.htm.](http://publib.boulder.ibm.com/infocenter/dzichelp/v2r2/topic/com.ibm.imstools.frx.doc/frxhome.htm)

For additional help, contact your IBM® support representative.